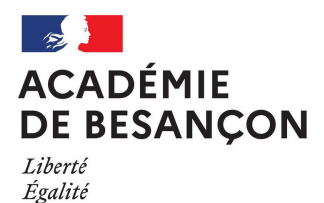

Fraternité

Rectorat de Besançon Service DEC 1 10 rue de la Convention 25030 BESANCON Cedex Tél : 03.81.65.74.86 ce.dec1@ac-besancon.fr

Session 2022

## **EXAMEN PROFESSIONNEL POUR L'AVANCEMENT AU GRADE D'ATTACHE PRINCIPAL D'ADMINISTRATION DE L'ETAT (APAE)**

## **CONCOURS INTERNE D'ATTACHE ADMINISTRATIF DE L'ETAT**

# **(JO du 22 août 2021)**

# Ouverture des registres d'inscription

## **Du mardi 12 octobre à partir de 12h au mercredi 10 novembre 2021 à 17h (heure de Paris)**

### **MODALITES D'INSCRIPTION :**

Les inscriptions se font uniquement par internet via l'application CYCLADES – http://www.education.gouv.fr/siac3

**IMPORTANT** : pour s'inscrire sur cette application les candidats devront créer et valider un compte. Une adresse mail unique sera demandée. Elle servira d'identitfication et permettra de s'inscrire à l'ensemble des concours et/ou examens souhaités.

A l'issue de l'inscription, le ou la candidat(e) reçoit un mail lui indiquant que son récapitulatif d'inscription ainsi que sa demande de pièces justificatives sont disponibles dans son espace CYCLADES, dans le menu « DOCUMENTS ».

**Les pièces justificatives sont obligatoirement déposées dans votre compte CYCLADES, menu « MES JUSTIFICATIFS ».** 

**Aucun envoi postal n'est nécessaire en plus du dépôt dans votre espace candidat CYCLADES.** 

**Examen professionnel APAE : le dossier RAEP sera à téléverser dans votre compte CYCLADES au plus tard le mardi 23 novembre 2021 (date de téléversement faisant foi).** 

**Concours interne AAE : en cas d'admissibilité, le dossier RAEP sera à téléverser dans votre compte CYCLADES au plus tard le lundi 25 avril 2022 (date de téléversement faisant foi).** 

Plus aucun document « papier » (récapitulatif d'inscription, convocation, relevé de notes…) ne sera envoyé aux candidats par voie postale. Les candidats seront informés par mail (adresse mail utilisée lors de la création du compte) quand des informations nouvelles ou des documents seront à consulter ou à imprimer dans leur compte CYCLADES.

### **RECOMMANDATIONS AUX CANDIDATS AVANT DE PROCEDER A L'INSCRIPTION :**

- Vérifiez que vous remplissez les conditions requises par la réglementation (informations sur le site : www.education.gouv.fr)
- S'inscrire soi-même
- Ne pas attendre les derniers jours

**Calendriers – informations, inscriptions et téléchargement du dossier RAEP à l'adresse suivante :**  Recrutement des personnels administratifs : http://education.gouv.fr/siac3

Le nombre de postes offerts à ces recrutements fera l'objet d'une publication ultérieure au Bulletin Officiel de l'Education Nationale.